### Electronic Evaluation System Frequently Asked Questions

#### Click a topic below to access its contents:

- [System Features Overview](#page-0-0)
- [Which web browsers are compatible with the system?](#page-1-0)
- [When are review forms due?](#page-1-1)
- [Can I print my evaluation form?](#page-1-2)
- [When should I 'Share and Close'? When should I 'Save and Close'?](#page-2-0)
- [How do I add a review date to a goal?](#page-2-1)
- [Where do I find my past evaluations from Success Factors?](#page-3-0)
- [How do I finalize my form?](#page-3-1)

additional reviewers here, if needed.

[Where can completed evaluation forms be found?](#page-4-0)

### <span id="page-0-0"></span>System Features Overview:

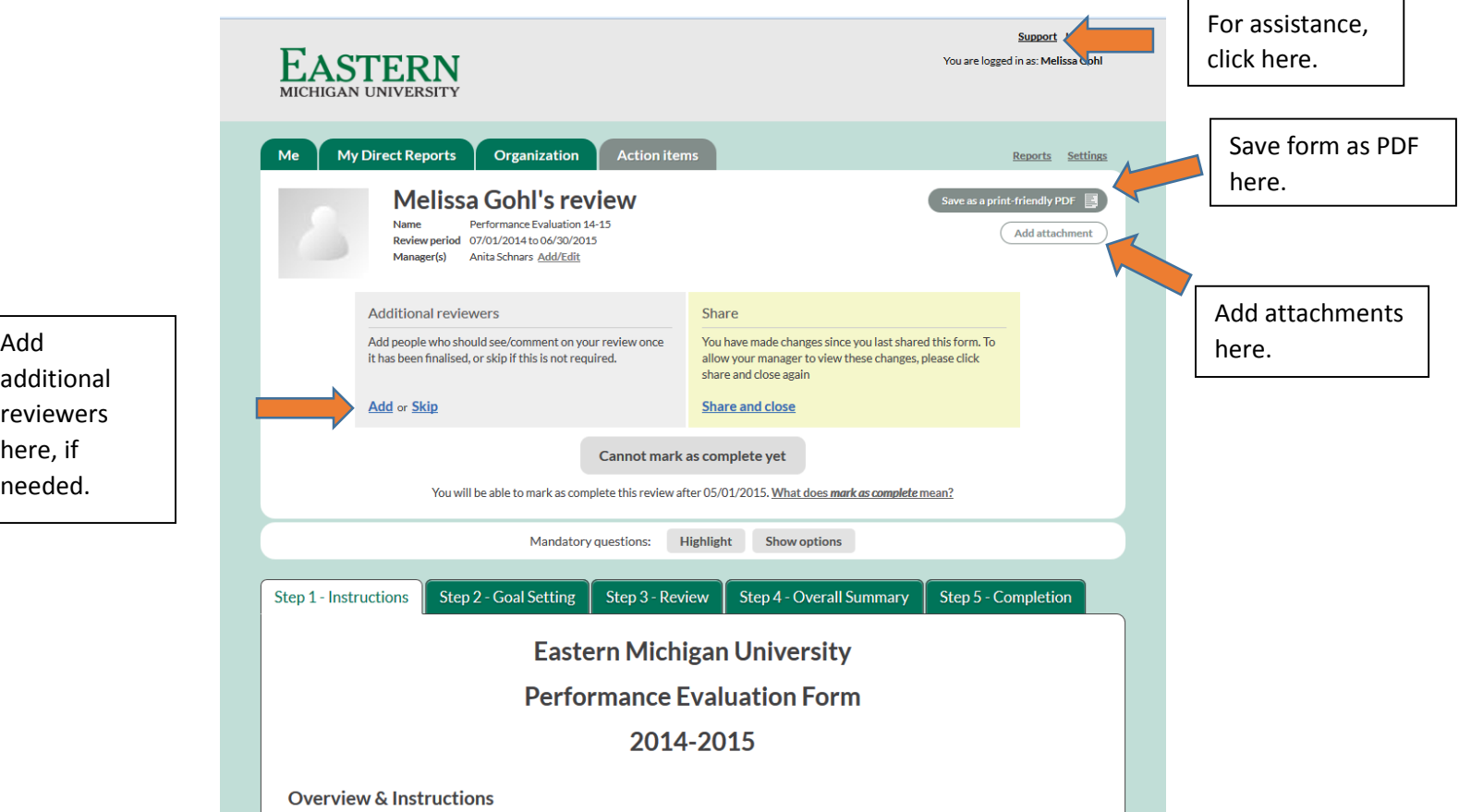

### <span id="page-1-0"></span>Which web browsers are compatible with the system?

At this time the system appears to be compatible with all web browsers. If you experience issues while using a particular browser, please contact us using the 'Support' link in the system or by emailing us at [hr\\_tod@emich.edu.](mailto:hr_tod@emich.edu)

### <span id="page-1-1"></span>When are review forms due?

The performance review period is based on the fiscal year for 2015 (July 1, 2014 – June 30, 2015). Completed evaluation forms are due by August 31, 2015.

*Note: Some departments are setting earlier due dates as a result of an increased work load during the summer months. Please verify the due date for your department with your manager.* 

#### <span id="page-1-2"></span>Can I print my evaluation form?

Yes. Use the link 'Save Goals/Objective as a PDF' located in the top right corner of the 'Me' tab or 'Save as a Print-Friendly PDF' located in the top right corner of the evaluation form. The entire form will be saved as a PDF.

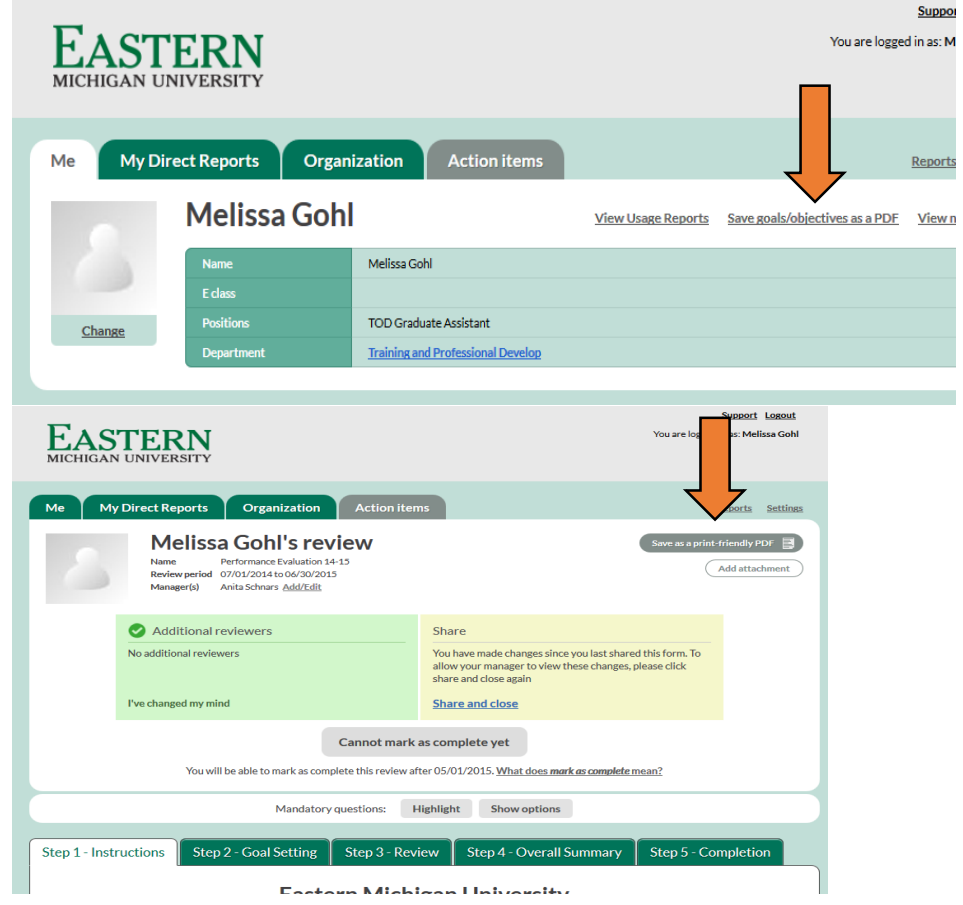

## <span id="page-2-0"></span>When should I 'Share and Close'? When should I 'Save and Close'?

Share and Close:

- 'Share and Close' is located in the middle of the screen at the bottom of each step of the review form.
- You will 'Share and Close' your form when you are ready for the information you have typed to be viewable by your manager/direct report.
- Your form should be shared after completion of each step, for steps 2-5.

Save and Close:

- 'Save and Close' is located in the middle of the screen at the bottom of each step of the review form.
- You will 'Save and Close' your form when you would like to save it in draft form and you are not ready for the information you have typed to be shared with your manager/direct report.

#### <span id="page-2-1"></span>How do I add a review date to a goal?

When adding goals in step 2, you must click above the date example in the box to access the calendar.

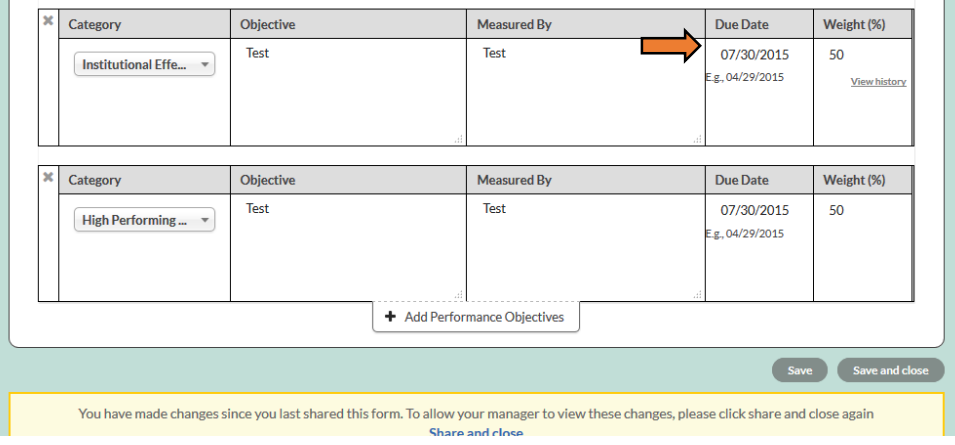

## <span id="page-3-0"></span>Where do I find my past evaluations from Success Factors?

Past evaluations can be found in the 'My Notes' section located at the bottom of the 'Me' tab page.

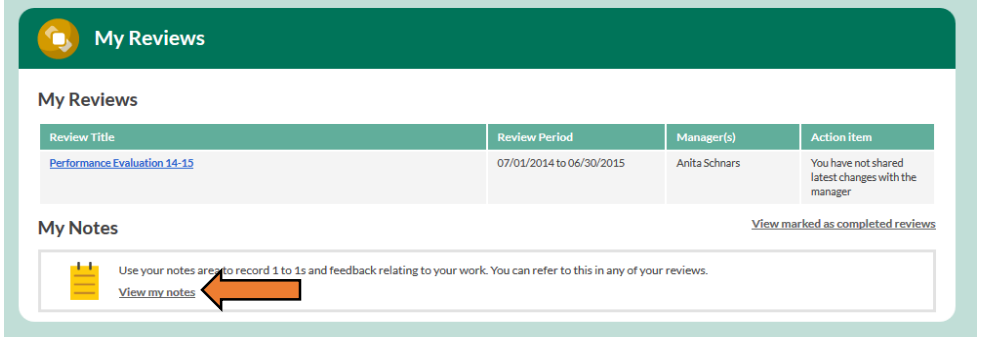

## <span id="page-3-1"></span>How do I finalize my form?

The 'Cannot Mark as Complete Yet' button at the top of the review form will turn green once you have completed all steps, 2-5. Once the button turns green, click it to finalize the form.

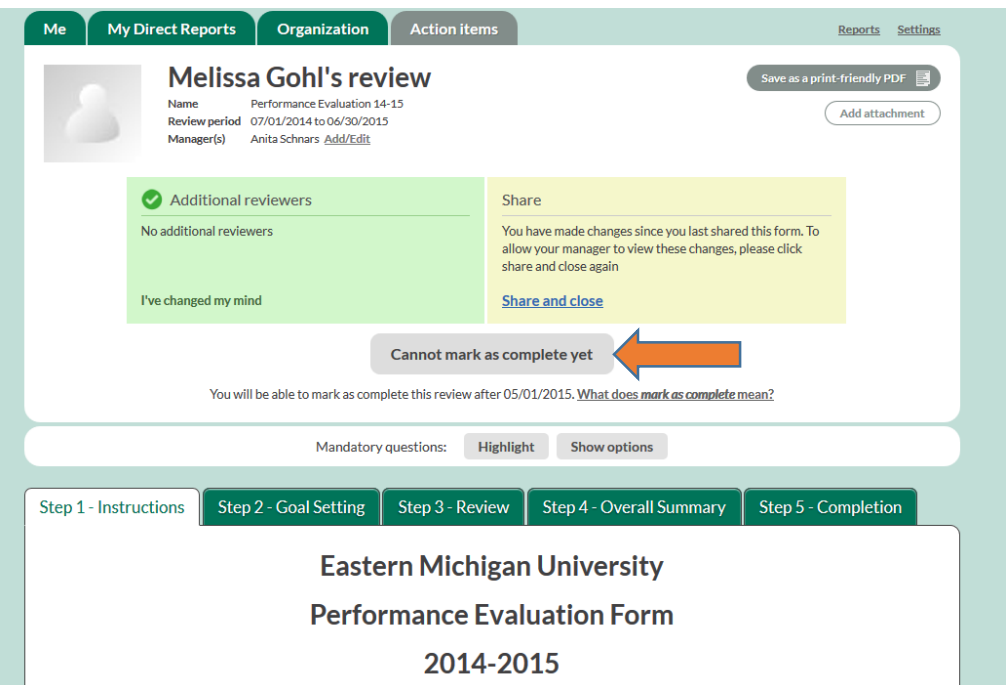

# <span id="page-4-0"></span>Where can completed evaluation forms be found?

Once you have marked your form as complete, completed evaluation forms can be found on the 'Me' tab page under the 'View Marked as Completed Reviews' link located in the bottom right corner of the screen.

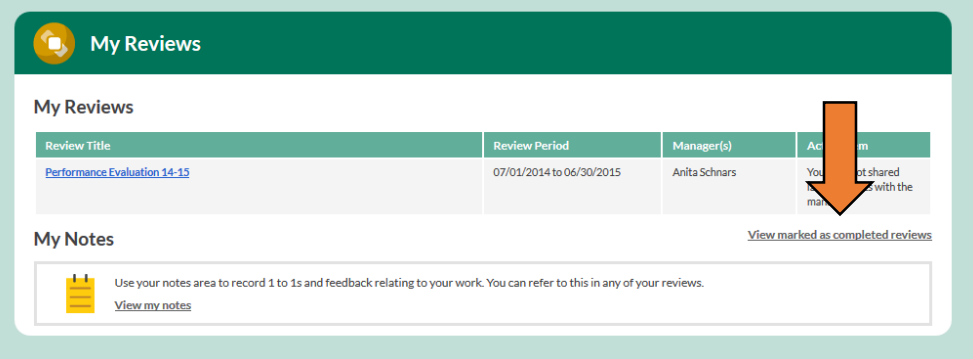